## Downloading Letters from Your Secure Portal

- $\triangleright$  Sign into the ABEM portal
- ➢ On your Personal Page, click on "Request Verification Letters"
- ➢ Select from the three COBCEP letters available

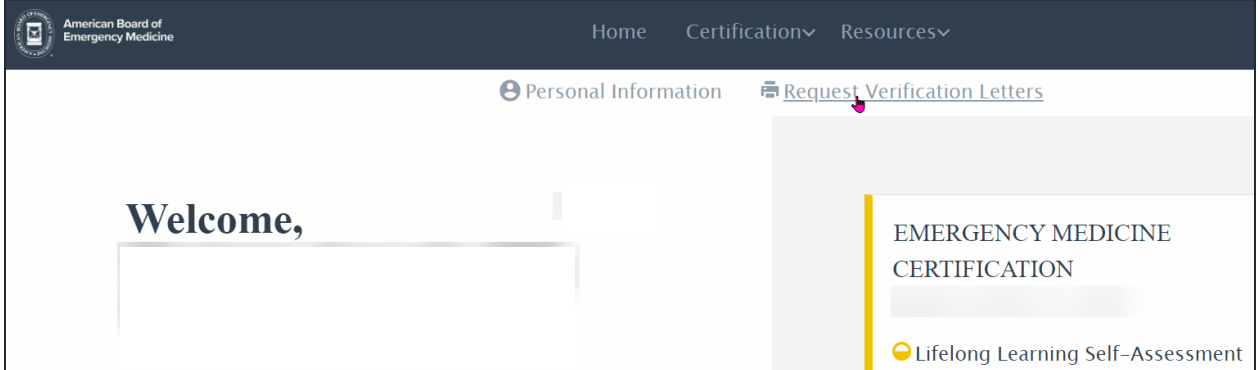

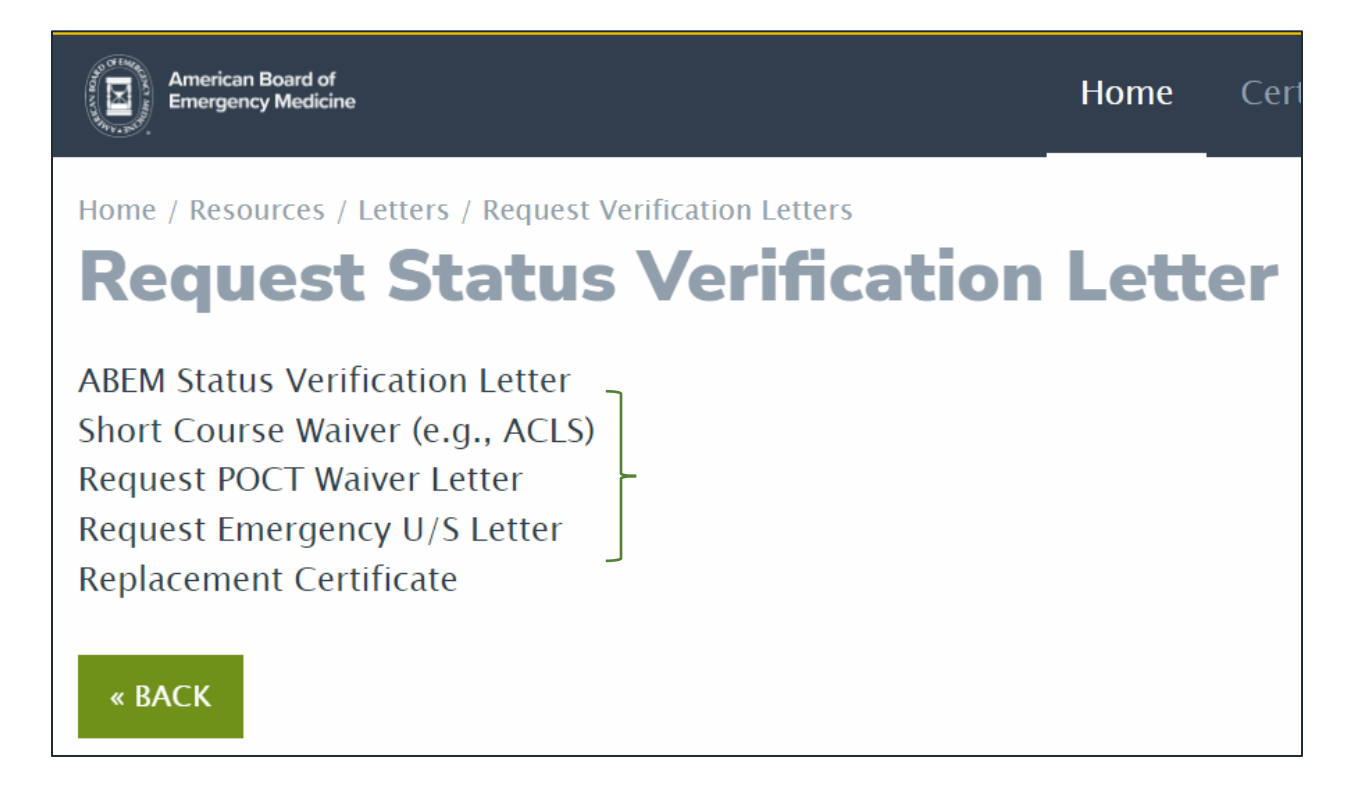